# **Register** toVoteFlorida.gov Website Help

# **Florida Online Voter Registration System**

This page provides information on how to optimize viewing on the [Florida Online Voter Registration \(OVR\)](https://registertovoteflorida.gov/en/Registration/CMS) [website.](https://registertovoteflorida.gov/en/Registration/CMS) All links when clicked open in a new tab. If you continue to experience technical issues after attempting to follow instructions below, or you have other questions, please email [OVRSupport@dos.myflorida.com](mailto:OVRSupport@dos.myflorida.com) or call the Voter Assistance Hotline as follows during office hours:

- Phone Number: 1.866.308.6739
- Hours: Monday Friday 8:00 AM 5:00 PM (Eastern Time)
- If you are hearing or speech impaired, please contact the Division using the Florida Relay Service, 1.800.955.8771 (TDD) or 1.800.955.8770 (Voice). For more information visit the [Florida Relay Service.](https://www.ftri.org/relay)

### **Browser "Back" Button**

Use the buttons within the online system and not the browser "Back" button.

#### **Browser Support**

The Florida OVR application works best when using Microsoft Internet Explorer (IE) 8.0 or higher, Opera 10 or higher, or the latest version of Google Chrome or Mozilla Firefox. If you are using an older version of any of these browsers, you may need to upgrade to the latest version. To upgrade your browser, go to <https://browsehappy.com/>

#### **Display Issues**

Check that your browser is not in 'Compatibility View' mode.

#### **JavaScript**

The OVR application requires JavaScript to be enabled in your web browser. If JavaScript is disabled, you will not be able to complete your registration using our online voter registration system. You may [download](http://dos.myflorida.com/elections/for-voters/voter-registration/register-to-vote-or-update-your-information/) a printable [registration](http://dos.myflorida.com/elections/for-voters/voter-registration/register-to-vote-or-update-your-information/) form to complete, sign, and mail or deliver to your county Supervisor of Elections.

#### **PDF Reader**

The Florida OVR application contains links to documents in the Portable Document Format (PDF), which cannot be directly opened by your web browser. To download and install a free PDF reader, you may visit:

- Acrobat Reader by Adobe all [platforms](https://acrobat.adobe.com/us/en/acrobat/pdf-reader.html)
- PDF Download by Nitro [PDF Software](https://www.gonitro.com/pdf-reader) all platforms

# **Printing Application Form on Internet Explorer**

If you experience difficulties printing the application form while using Internet Explorer, please follow the steps below:

- Click Settings > Print > Page Setup > Margins
- Left margin: 0.20
- Right margin: 0.20
- Click OK.

## **Special Characters**

The online system only accepts English characters(i.e. a, b, c, 1, 2, 3) and does not accept any of the following special characters:

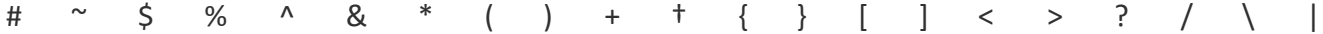

#### **Using a Screen Reader**

If you cannot advance to the next page, a required question was missed. To advance, re-read the page from the top to hear any instructional or alert messages for help in completing the question. Once the question is answered, the application will allow you to advance to the next page.

#### **Note**

The Florida Secretary of State is not responsible for any hardware or software problems resulting from the installation of third party tools, including web browsers, plug-ins, or other suggested downloads.